# **RENCANA PELAKSANAAN PELATIHAN**

Oleh : Hasan Hidayat (SMK Islamic Centre Kab. Cirebon)

# **Satuan Acara Pelatihan (S A P)**

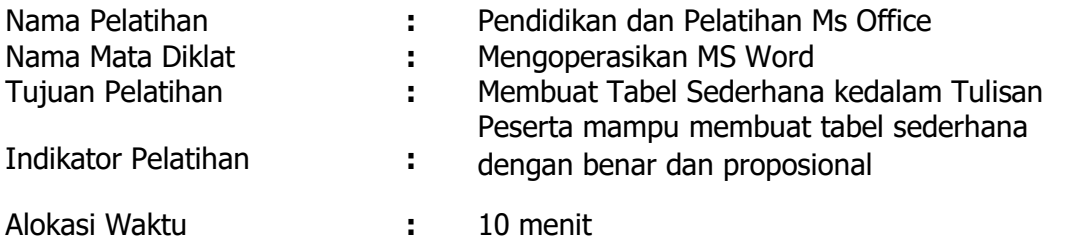

### **Proses Pembelajaaran**

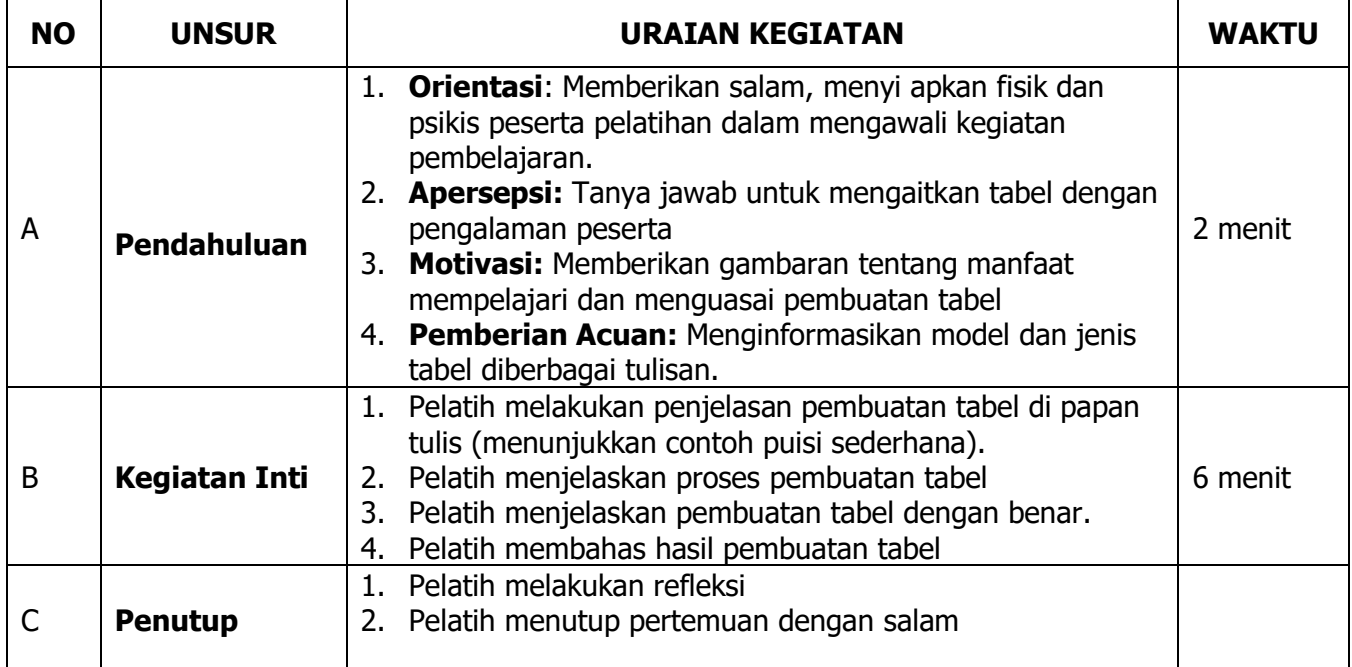

#### Sumber/Media Pelatihan

#### **Sumber**

- 1. Koesheryatin, 2017. Simulasi dan Komunikasi Digital. Bandung : HUP
- 2. https://penelitianilmiah.com/pengertian-tabel/

#### **Media Pembelajaran:**

- 1. Papan Tulis
- 2. LCD Proyetor
- 3. Papan Tulis

#### Lampiran Materi Pembelajaran

Tabel adalah Kumpulan beberapa sel yang terdiri dari baris dan kolom. Pada berbagai jenis literasi akan ditemui tabel. Lalu apakah fungsi tabel ?

#### Pengertian Tabel Menurut Para Ahli

Adapun definisi tabel menurut para ahli, antara lain:

- 1. Nurhadi (2015), Pengertian tabel adalah sajian data yang berupa angka-angka yang disajikan dalam bentuk baris dan kolom yang diklasifikasikan secara sistematis menurut kesatuan tertentu.
- 2. Database Guide (2016), Arti tabel mirip dengan lembar kerja dalam aplikasi spreadsheet. Baris tertera secara horizontal dan mewakili setiap record. Kolom tertera secara vertikal dan mewakili bidang tertentu. Baris dan kolom berpotongan, membentuk kisi. Perpotongan baris dan kolom menentukan setiap sel dalam tabel.

#### Fungsi Tabel

Dalam Pengertian, dijelaskan bahwa tabel adalah daftar yang berisikan sejumlah data informasi. Untuk itu, dalam penggunaannya, tabel ini mempunyai beberapa fungsi yang diantaranya yaitu memberikan kemudahan dalam membaca data karena tersusun dengan sistematis hingga memahaminya akan lebih mudah.

Kemudian tabel juga berfungsi untuk mempermudah dan mengetahui perubahan yang terjadi pada suatu hal baik itu naik ataupun menurun. Selain itu, tabel juga memiliki fungsi untuk memberikan rangkuman berupa angka secara tersusun.

Jenis Tabel dan Contohnya

Tabel secara luas dapat diklasifikasikan ke dalam kategori dengan masing-masing contohnya:

#### **Tabel Sederhana Dan Kompleks**

Perbedaan antara tabel sederhana dan tabel kompleks didasarkan pada jumlah karakteristik yang dipelajari. Dalam tabel sederhana, hanya satu karakteristik yang ditampilkan. Oleh karena itu, tabel jenis ini disebut juga tabel satu arah, sedangkan dalam tabel yang kompleks, dua atau lebih karakteristik ditampilkan.

Berikut penjelasannya:

#### 1. Tabel Satu Arah/Tabel Sederhana

Tabel satu arah ialah tabel yang menyajikan keterangan tentang satu karakteristik saja. Karakteristik yang dimaksud dalam hal ini adalah bermacam-macam hal, seperti jumlah, frekuensi, ukuran, kadar dan hal lain yang biasanya dinyatakan dalam angka. Tabel satu arah merupakan jenis tabel yang paling sederhana dan mudah untuk dibuat.

Contoh tabel satu arah yaitu:

### **Tabel Sebagai Luas Wilayah Menurut Kecamatan Di Kabupaten Karangnyar Tahun 2019**

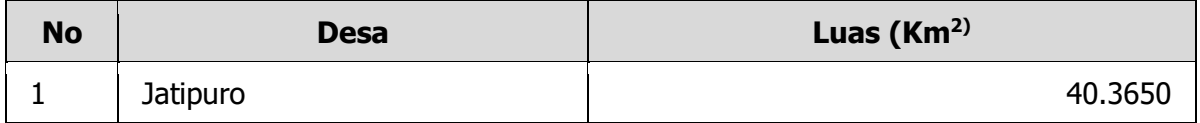

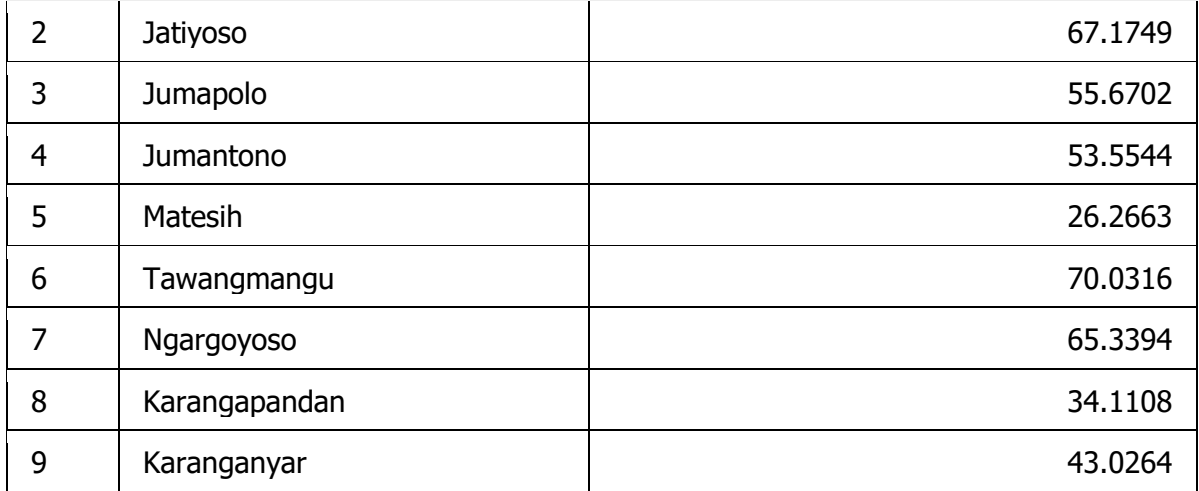

# 2. Tabel Dua Arah

Tabel dua arah ialah tabel yang menyajikan hubungan antara dua karakteristik dan terbentuk ketika rintisan atau keterangan dibagi menjadi dua bagian koordinat. Tabel dua arah misalnya tabel yang berisi data jumlah penduduk menurut umur dan jenis kelamin, tempat tanggal lahir dan agama, atau jumlah siswa menurut jenis kelamin dan kelas dan beragam contoh lainnya.

Sebagai gambaran terkait bentuk tabel dua arah, berikut ini contohnya:

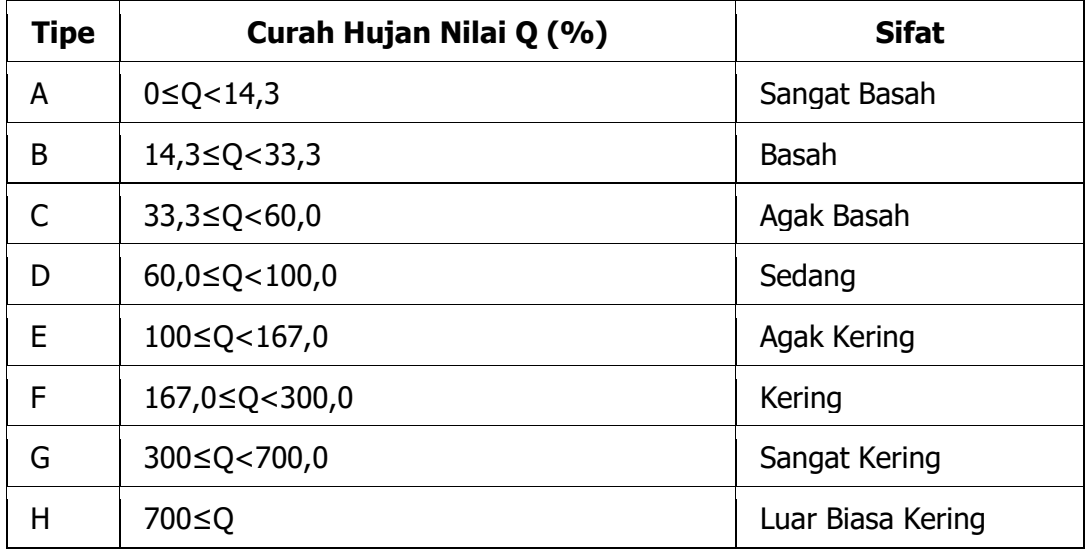

# **Tabel Tipe Curah Hujan Menurut Schmidt-Ferguson**

# 3. Tabel Tiga Arah/Tabel Tingkat Tinggi/Tabel Manifold

Tabel tiga arah ialah tabel yang menyajikan hubungan antara tiga karakteristik sekaligus, seperti tabel yang berisi data tentang penduduk berdasarkan pada kecamatan, jenis kelamin dan umur, atau data mahasiswa berdasarkan jenis kelamin, agama dan jurusan.

# **Tabel Sebagaian Persebaran dan Kepadatan Penduduk di Kecamatan Jenu**

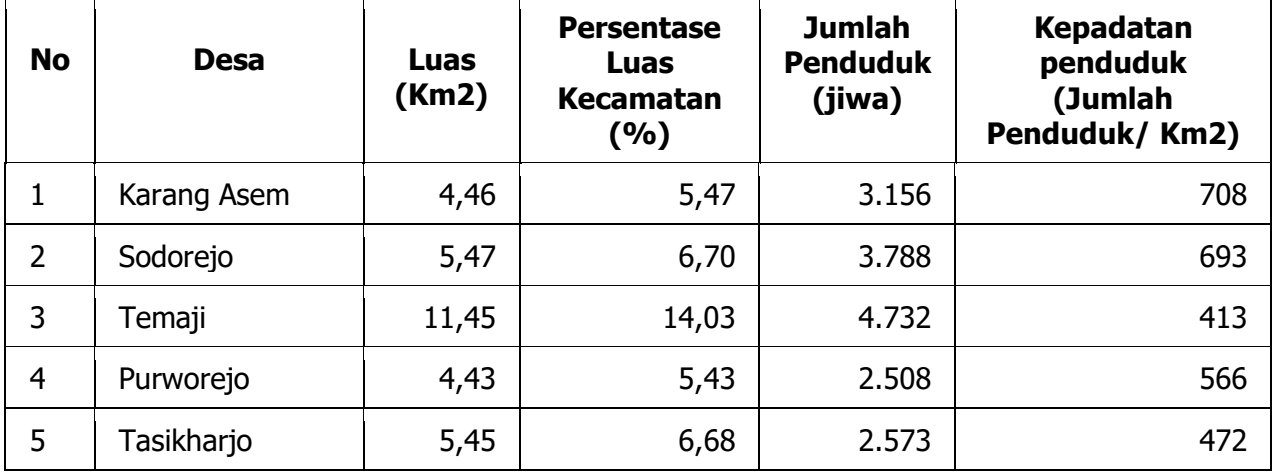

Praktek Pembuatan Tabel Pada Ms Word

Langkah-langkah pembuatan Tabel :

- 1. Buka Dokumen Ms Word
- 2. Ketik Judul Tabel
- **3. Pilih Menu Insert, table**<br>**19 El S** + O =<br>**19 El HOME** | INSERT DESIGN PAGE LAYOUT REFERENCES MAILINGS REVIEW VIEW RENCANA PELAKSANAAN PELAT <sup>11</sup> Cover Page Break<br>
A. Pilih tabel, akan muncul kotak dialog<br>
a a structure of the pictures of the picture of the picture of the picture of the picture of the picture of the picture of the picture of the picture of the
- 

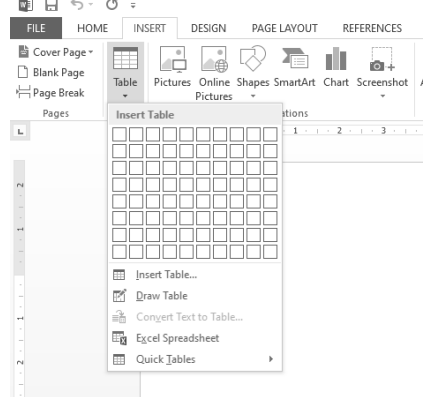

5. Pilih insert Table

### Akan muncul kotak dialog

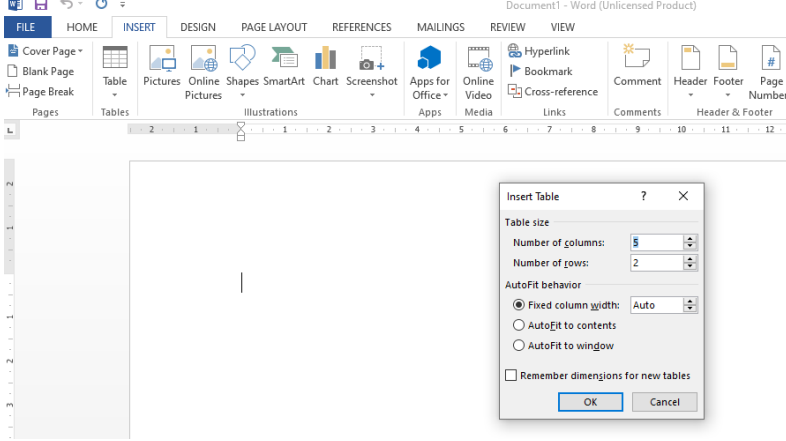

6. Isi banyak Kolom dan baris tabel, misal kolom 5 baris 6<br> **ERGY STARE TO BERT DESIGN PAGELAYOUT** REFERENCES MAILINGS REVIEW

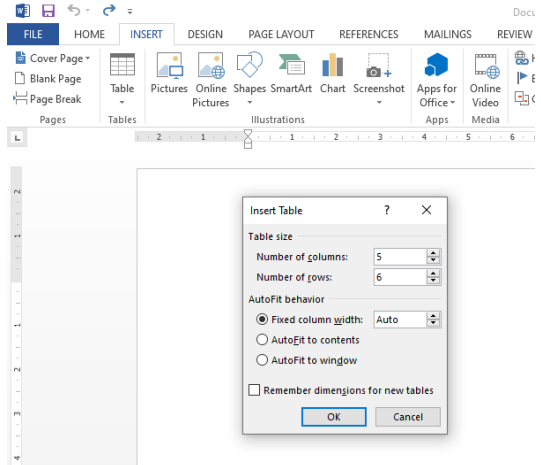

# 7. Pilik Ok,akan muncul tabel seperti

| $\sigma$<br>日 ちー<br>$w_1^2$                                                                           |                                                                                                  | Document1 - Word (Unlicensed Product) |                                                                                                  | <b>TABLE TOOLS</b>                              |                                                                                      |                                                                              |
|----------------------------------------------------------------------------------------------------|--------------------------------------------------------------------------------------------------|---------------------------------------|--------------------------------------------------------------------------------------------------|-------------------------------------------------|--------------------------------------------------------------------------------------|------------------------------------------------------------------------------|
| <b>FILE</b><br>HOME                                                                                   | <b>INSERT</b><br>DESIGN<br>PAGE LAYOUT                                                           | REFERENCES<br>MAILINGS                | REVIEW<br>VIEW                                                                                   | LAYOUT<br>DESIGN                                |                                                                                      |                                                                              |
| Cover Page *<br>$\Box$<br>Blank Page<br>Table<br>Page Break<br>$\scriptstyle\rm v$<br>Pages<br>Tables | Ξ<br><b>Yes</b><br>Pictures Online Shapes SmartArt Chart Screenshot<br>Pictures<br>Illustrations | Apps for<br>Office -<br>Apps          | <sup>e</sup> Hyperlink<br>ь⊜<br>Bookmark<br>Online<br>Cross-reference<br>Video<br>Media<br>Links | 采一<br>P<br>Header Footer<br>Comment<br>Comments | $A \equiv$<br>#<br>Page<br>Text<br>Box + Parts +<br>Number -<br>۰<br>Header & Footer | Signati<br>Date &<br>Quick WordArt<br>Drop<br>Object<br>$Cap -$<br>٠<br>Text |
| $\mathbf{L}$                                                                                          |                                                                                                  |                                       |                                                                                                  |                                                 |                                                                                      |                                                                              |
|                                                                                                    | 匣                                                                                                | DAFTAR HADIR PELATIHAN                |                                                                                                  |                                                 |                                                                                      |                                                                              |
|                                                                                                    |                                                                                                  |                                       |                                                                                                  |                                                 |                                                                                      |                                                                              |
|                                                                                                    |                                                                                                  |                                       |                                                                                                  |                                                 |                                                                                      |                                                                              |
|                                                                                                    |                                                                                                  |                                       |                                                                                                  |                                                 |                                                                                      |                                                                              |

8. Simpan

Praktik Pembuatan tabel :

- 1. Coba Lakukan Langkah-langkah pembuatan tabel diatas
- 2. Setelah bisa, buatlah Tabel Satu Arah/Tabel Sederhana pada materi di atas